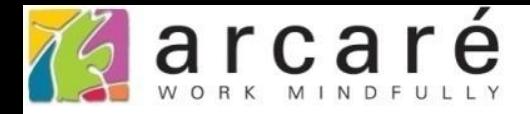

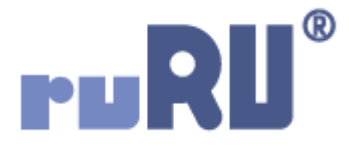

## **ruRU IDE教學課程**

## **9-3-1 表單元件-顯示固定文字**

如如研創股份有限公司

+886 2 2596 3000

IDE: Integrated Design Environment

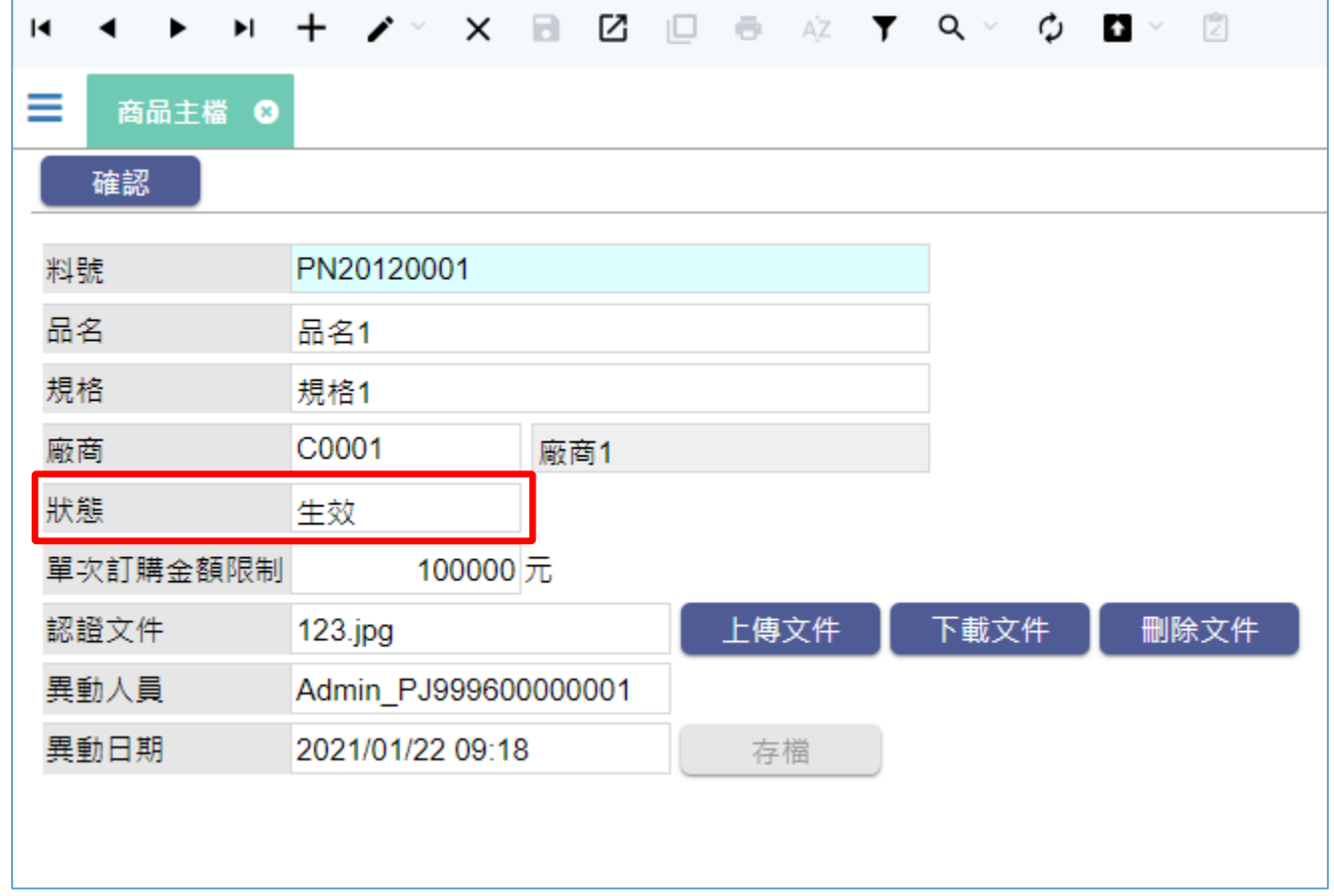

• 表單版面中的顯示元件,可以設定讓它顯示固定的內容值,如果 搭配條件式應用,就可以依照不同條件,顯示不同的內容。 • 例如書面中的「狀態」欄位,在資料表中儲存的實際值是「1」和 「0」,而且實際值為1的時候,想在畫面上顯示為「生效」,實 際值為0的時候,想顯示為「未生效」,就可以使用此功能。 • 設定方法如下:

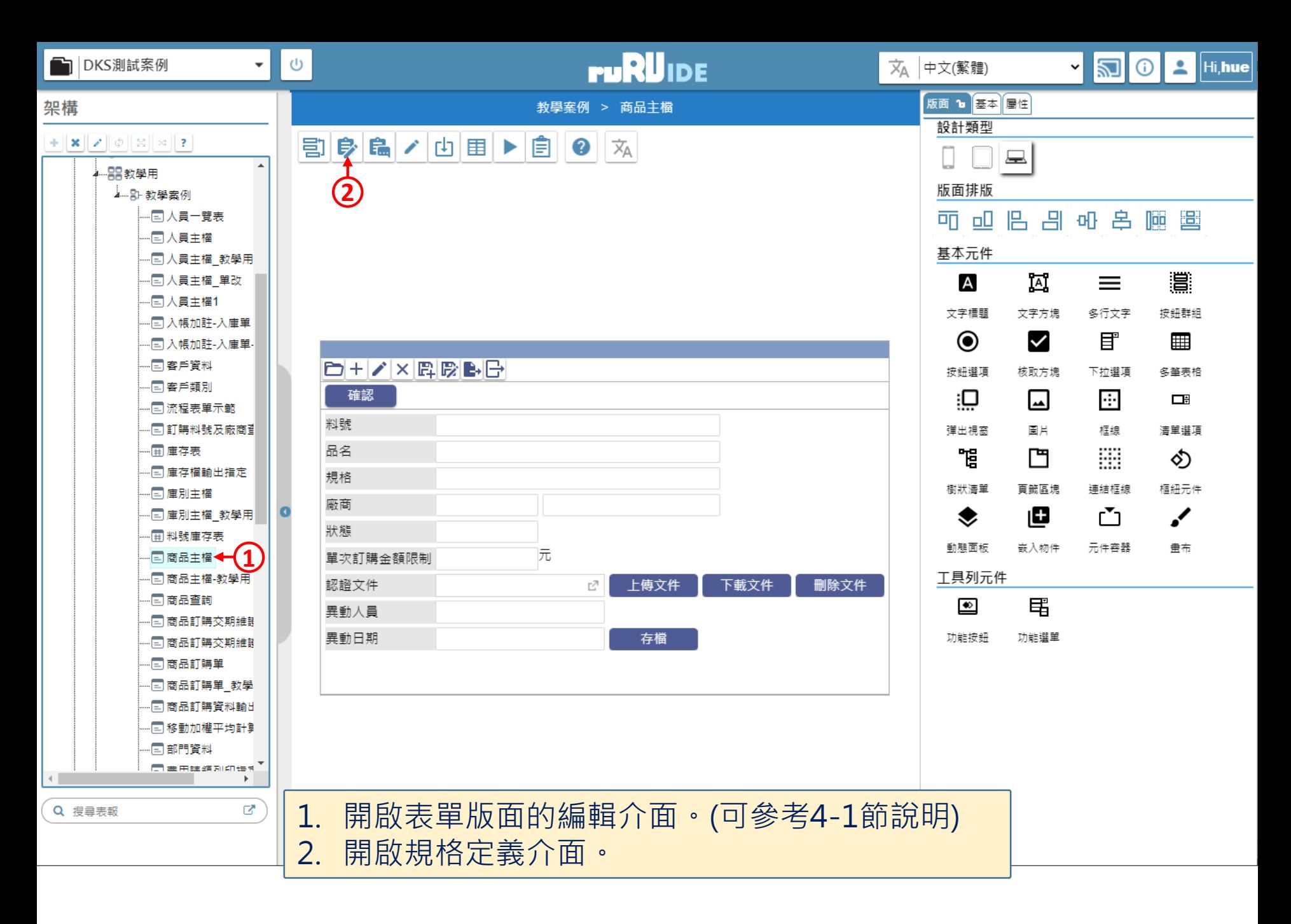

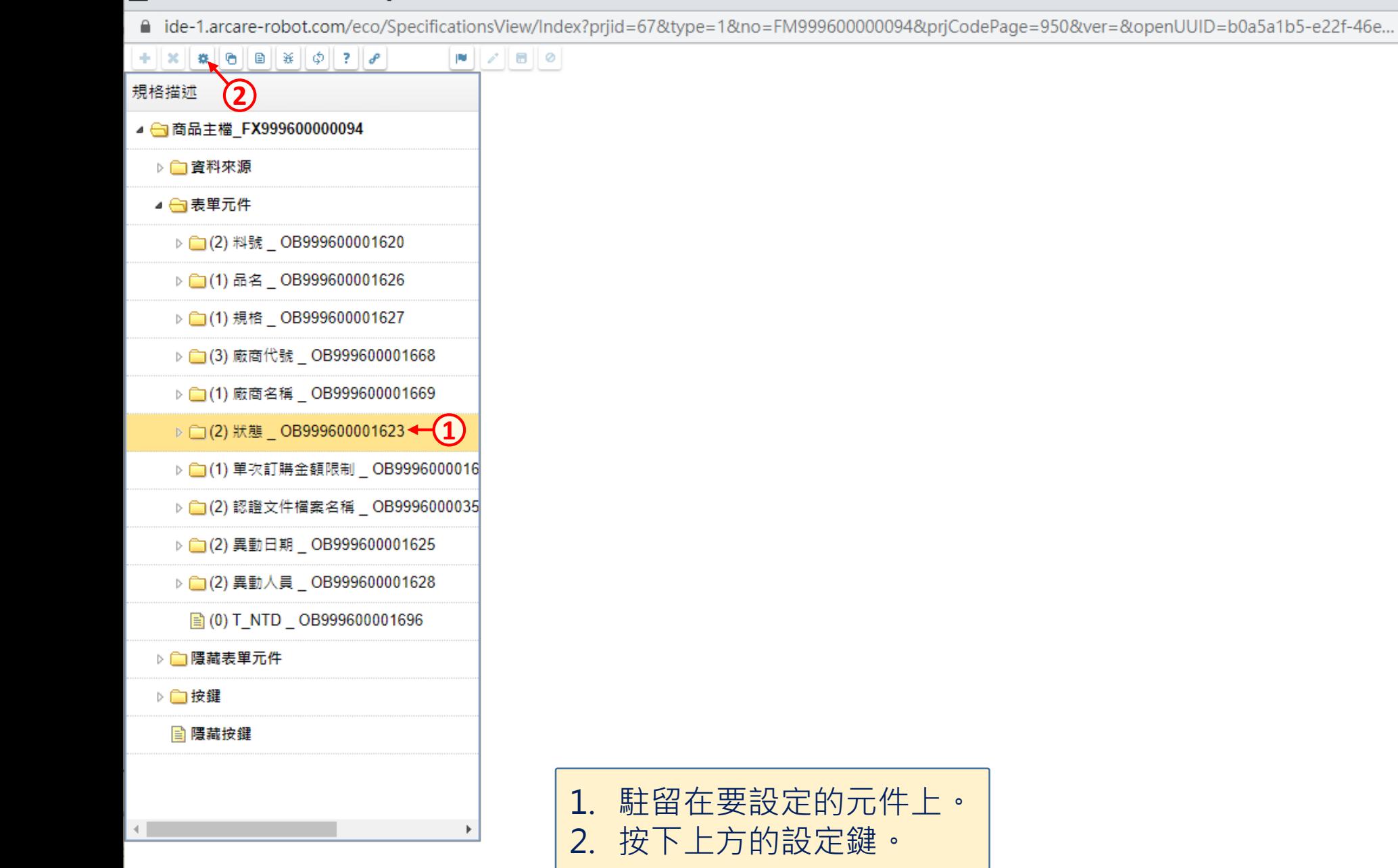

## $\Box$  $\times$

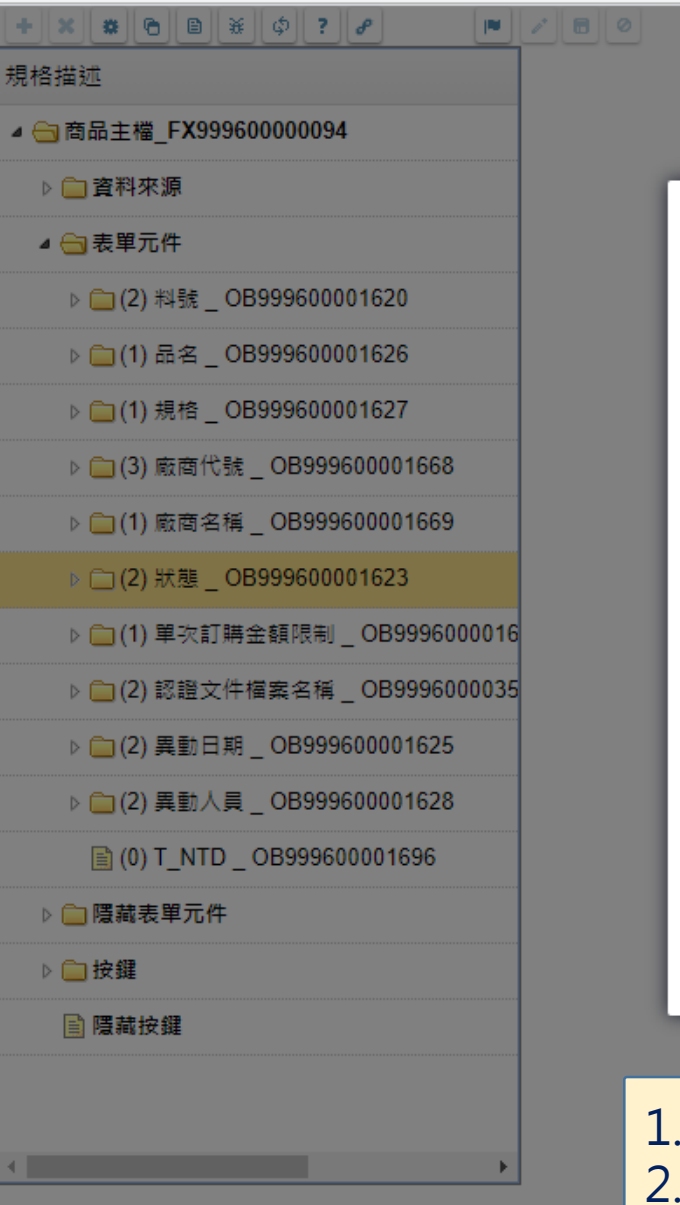

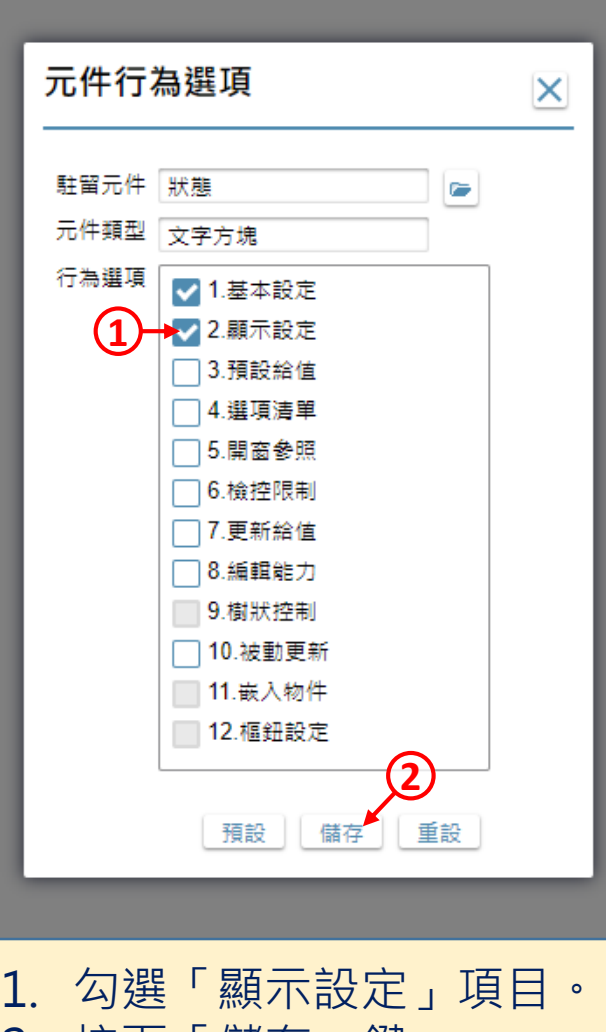

 $\Box$ 

 $\times$ 

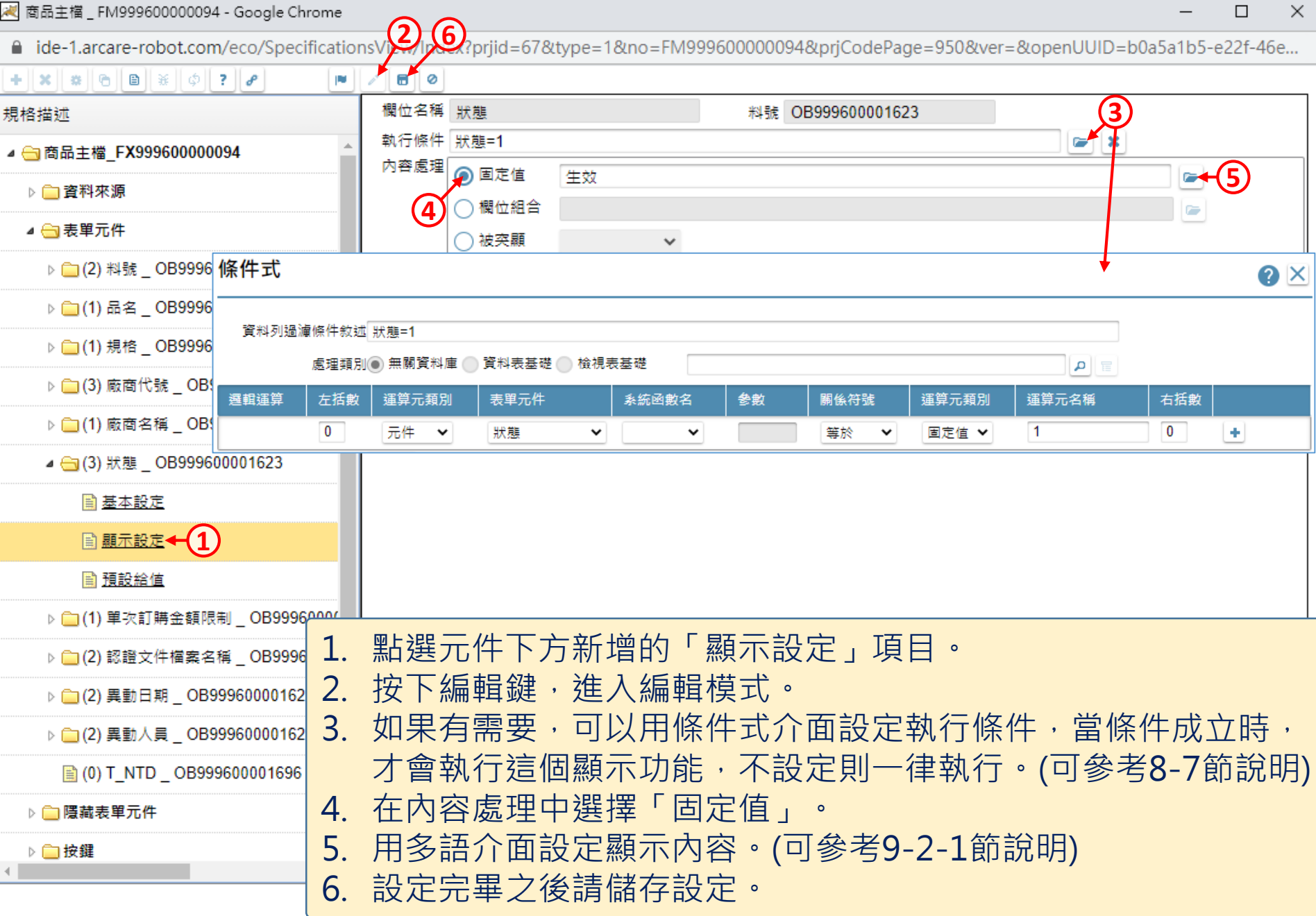

■ ide-1.arcare-robot.com/eco/SpecificationsView/Index?prjid=67&type=1&no=FM999600000094&prjCodePage=950&ver=&openUUID=b0a5a1b5-e22f-46e...

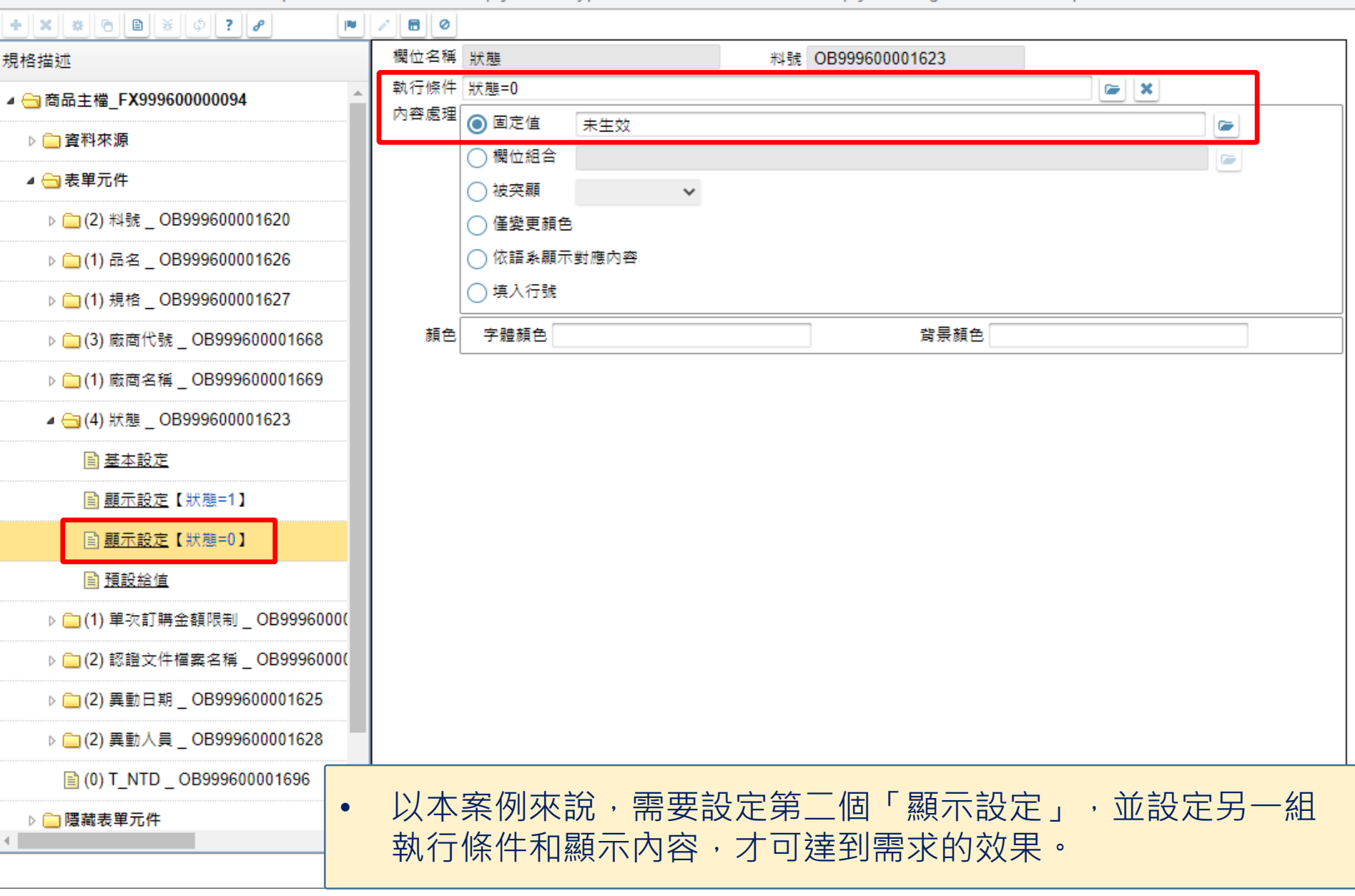